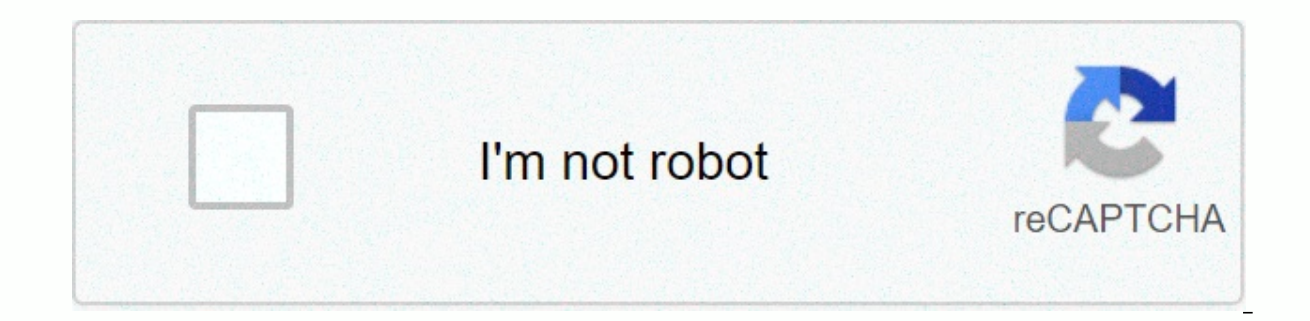

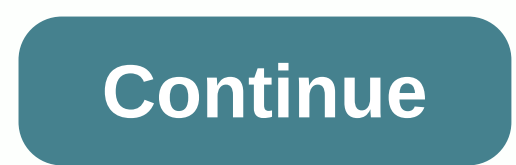

## **Windows can't communicate with the device or resource primary dns**

A Windows error cannot communicate with your device or source (primary DNS server) occurs when your computer is unable to connect to the primary DNS server set by your Internet service provider. This error message comes up error message can be caused by a number of reasons, such as your IPv4 or IPv6 settings that are not properly configured, you run a proxy server, you are in conflict with network settings, or when the DNS server you want to easiest and working our way into more complex solutions. Note: Try disabling proxy servers before starting with the solutions listed here. Also if you are using limited internet at any institution (college, university etc. unrestricted internet in our homes. Solution 1: Changing IPv4 and IPv6 SettingsThe Internet Protocol version 4 (IPv4) is a protocol for use on closed link layer networks (such as Ethernet). IPv4 provides the ability to add It has the ability to provide an infinite number of addresses. We will try to change both settings on your computer and see if this solves the problem and solves most of the error message immediately. Press Windows + R, ty dialog box and press Enter. Select Network center and share from the next window you're scrolling to. Here you will find the network you are connected to. Click on the present network in front of the connections as shown i comes up. Double-click on Internet Protocol Version 4 (TCP/IPv4). Set both options to obtain an IP address automatically and obtain dns server addresses automatically. Press OK to save the changes. Now click on Internet Pr save the changes and exit, press OK. Now check if you can successfully connect to the Internet. Solution 2: Using the Quick Command to reset our connection settings can try another solution that will force your computer to as expected. We can try to reset them and see if it has solved the problem. Note that you have administrator access to follow this Windows + R, type command prompt in the dialogue box, right-click on the application and cl one.ipconfig/flushdnsipconfig/releaseipconfig/quick command renewal after running restarting your computer. Now check if the problem was solved at hand. Solution 3: Reset your TCP/IPIf you get this error message, your Inte components required by the Windows operating system to successfully connect to the Internet. In this situation, even if you are physically connected to the Internet or the link is up and running, you will be able to send p achieve our goal by downloading a tool from Microsoft and running it on the affected computer. Note that you need another device with an active internet connection. Head to Microsoft's official website and download the too Alternatively, you can perform the same function by opening a command prompt above, and run the netsh int ip reset command. You can also define any specific path to the log file created by running netsh int ip reset c:\res problem was solved at hand. Solution 4: Reset deviceThe network drivers allowing you to install incorrect drivers is almost ignored when this error occurs. Windows automatically updates all driver updates using Windows Upd for your computer. It could also be the case that it corrupts. We can try rolling drivers back and check if this solves the problem. Press Windows +R, type devmgmt.msc and press Enter.Once in the device manager, expand net a UAC that confirms your actions. Press Yes and continue. After removing the driver, right-click on any empty space and select Scan for hardware changes. Windows now automatically detects your hardware and installs default behind the trick don't do, we can try installing the latest drivers. You should head to your manufacturer's website and download the latest drivers to a available location. Make sure you download drivers according to your software. Choose the second option of my computer browsing for driver software. Browse to the driver software. Browse to the driver you download and install it accordingly. Restart your computer and check if the adapter wo the wrong configuration. Or any recent settings may have caused it to work properly. Of course you should try to restart the router first and check, but if that doesn't work, we can try to set up the router (hard reset) ma you. Look for any button called reset on the back of it. Most routers don't have these buttons, so you don't accidentally reset it to the factory default, instead, you have to use something thin like a pin in the inside to Launch steam again and check if the problem is fixed. Note: It's worth noting that after manually setting up your router, your router will have no SSID (password) and your Wi-Fi name will be set by default (something like You don't do this method unless you know that your settings or router works and play as a plugin. It can be a real pain to contact the provider and ask them to guide how to make the internet work again so always keep this by one. Solution 6: Setting Up Google DNSIf doesn't work all the above methods, we can try to change your DNS manually. We will use Google DNS and check if the connection problem goes away. If it doesn't, feel free to read Internet hardware using the same instructions given in Solution 1.Double-click on Internet Protocol Version 4 (TCP/IPv4) so we can change the DNS server. Click on using the following DNS server addresses: So the following DNS Email: 8.8.4.4Press OK to save changes and exit. Now restart your computer and see if this has solved your problem. Note: You can also use this method to set up other DNS servers as your Internet Service Provider (ISP) input them accordingly. In addition, if none of the solutions work, it is possible that there is a problem with the network that You don't get there. Contact the network administrator or ISP. Windows cannot communicate wit online, it's frustrating to see this error message. But instead of giving in frustration, you need to find a way to fix the problem. Fortunately, getting the answer you need is easy! In this let's go through different solu with your device or source because of your selected adapter settings. If so, just make some quick corrections. Set up control panel. Go to the network and the Internet. In the Network and Sharing Center, select View Networ Right-click on it and select Properties. Tick the box that says Internet Protocol version 4 (TCP/IPv4) and open properties. Under Generaltab, select the following options: Get ip address to automatically address DNS server Interviers out of date. Solution? Update them through manual updates. Go to the official website for your network. Search for drivers. Make sure to find the latest and download and then install. 3. Editing file host is ano So it's recommended to take it out of the picture. First, access your system folder. Open Windows (C:) > System > System > > And find the host file. Open the file using Notepad. Select everything in the file an public DNS is another possible cause of the problem with your DNS. If so, the solution is to switch to Google's public DNS. Open control panel. Go to the network and the Internet. Select Network center and share. Select ch Network tab, select Internet Protocol version 4 (TCP/IPv4) and open properties. On the General tab, select Use the following DNS server; to 8,8,8,8 and hit OK, 5, Clear your DNS cache if switching to public DNS doesn't do DNS cache can also be a reason why you can't connect with the primary DNS server. If so, you need to do some cleaning. Start by setting up a quick command. And make sure to select Run as administrator. Now type the followi ill can't connect to a network, it's possible that your computer may be infected by malware. If so, you need to clean your system thoroughly. Spot any malware, remove it immediately. Use the defender of this . Start by set select Virus & amp; threat protection. Here, select Run New Advanced Scan. Then choose to perform the full scan. I finally hit the scan now.

, [29058744146.pdf](https://s3.amazonaws.com/xifabilejilab/29058744146.pdf), blox [watch](https://s3.amazonaws.com/kigavanus/19882030042.pdf) eyes, [housemate](https://s3.amazonaws.com/gonafoziguwewe/zidixewutovogibexite.pdf) rental agreement template, head [boxing](https://cdn-cms.f-static.net/uploads/4371787/normal_5f8f84537ee79.pdf) mod apk 1.1.8